# **Conservation de la quantité de mouvement**

Laboratoires de physique de 1<sup>ère</sup> année

Université d'Ottawa

<https://uottawa.brightspace.com/d2l/home>

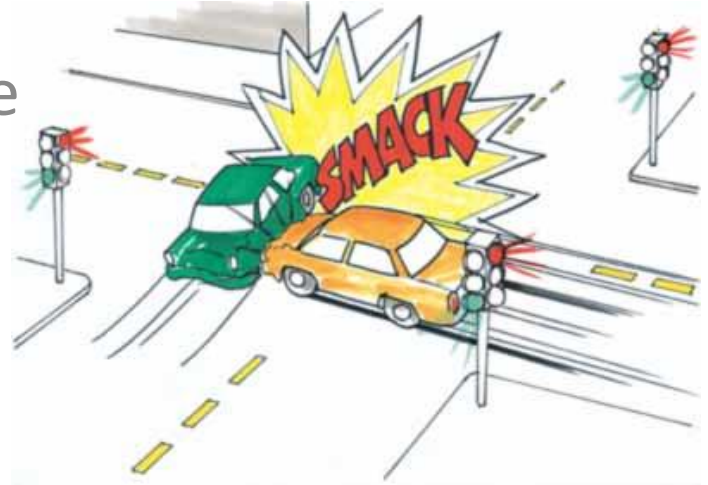

# **INTRODUCTION**

- Vous étudierez la conservation de la quantité de mouvement et de l'énergie dans les collisions élastiques et inélastiques à une dimension.
- Un objet en mouvement possède une énergie cinétique  $(E =$ 1 2  $mv^2$ ) et une quantité de mouvement ( $p=mv$ ).
- Lorsque deux objets entrent en collision à 1D, la vitesse (et la quantité de mouvement et l'énergie) de chaque objet est affectée.

# **INTRODUCTION (suite)**

- Nous considérons deux chariots sur un rail à coussin d'air comme un système fermé.
- La position du centre de masse des deux chariots,

$$
x_{CM}
$$
 est:  $x_{CM} = \frac{m_1 x_1 + m_2 x_2}{m_1 + m_2}$ 

où les indices  $1$  et  $2$  réfèrent aux  $1<sup>ier</sup>$  et  $2<sup>ième</sup>$  objets.

• Dans la partie 1, vous analyserez le déplacement de deux chariots durant une collision et examinerez le comportement de leur centre de masse.

# **INTRODUCTION (suite)**

- Dans un système fermé, toutes forces exercées par un objet sur un autre sont internes au système.
- Dans les parties 2 et 3, vous étudierez la quantité de mouvement et l'énergie de deux chariots entrant en collision (**élastique** et **inélastique**) afin de voir comment ces forces influencent les propriétés du système.
- Quand deux objets collisionnent, la quantité de mouvement totale devrait être conservée:

$$
\underline{p} = \underline{p_1 + p_2} = \underline{m_1 v_1 + m_2 v_2} = \underline{p'} = \underline{p'_1 + p'_2} = \underline{m'_1 v'_1 + m'_2 v'_2}
$$
  
avant la collision  
après la collision

# **OBJECTIFS**

- Comparer les graphiques de position vs. temps de deux chariots avec celui du centre de masse.
- Comparer les graphiques de vitesse vs. temps de deux chariots lors de deux types de collisions.
- Comparer la quantité de mouvement et l'énergie cinétique du système avant et après une collision.

## Pare-chocs élastiques

## **Le montage (élastique):**

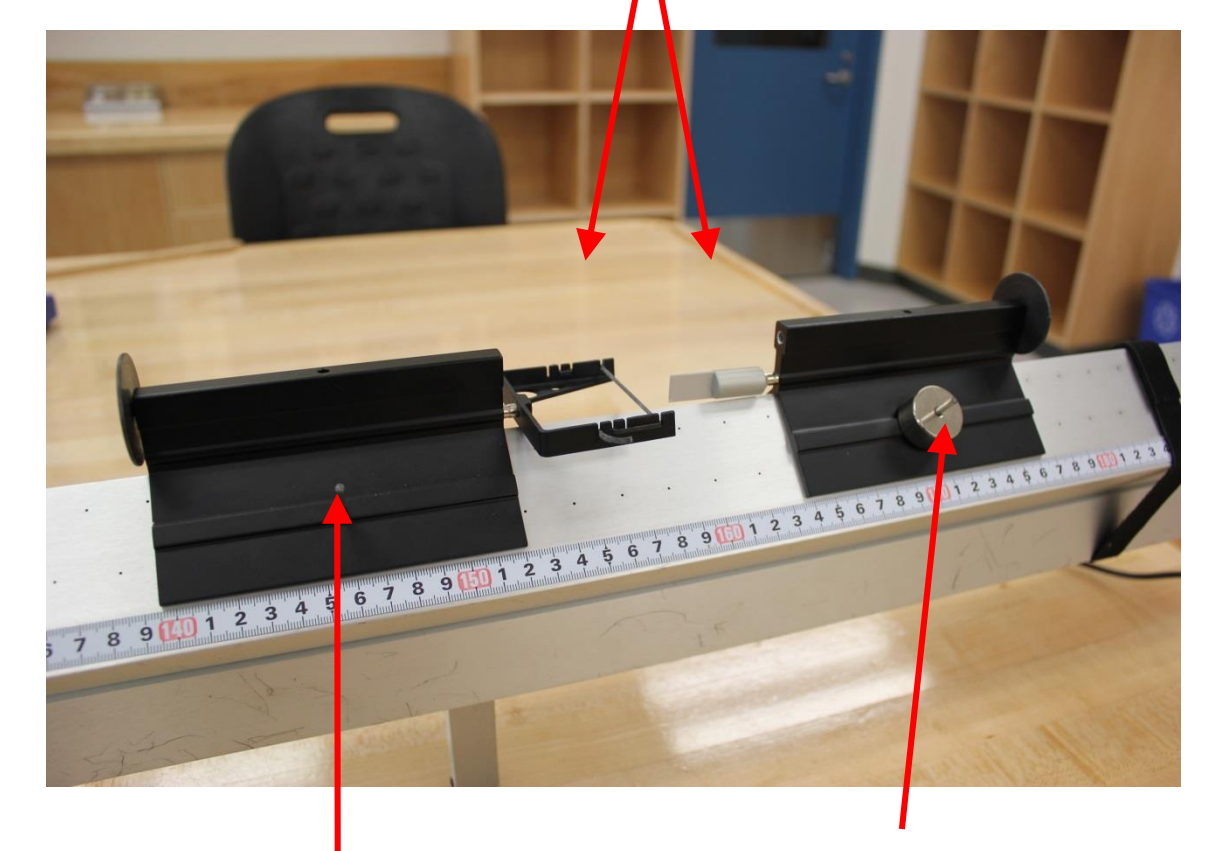

### Chariot 1 Chariot 2 (avec de masses supplémentaires)

### Aiguille et réceptacle rempli de cire

## **Le montage (inélastique):**

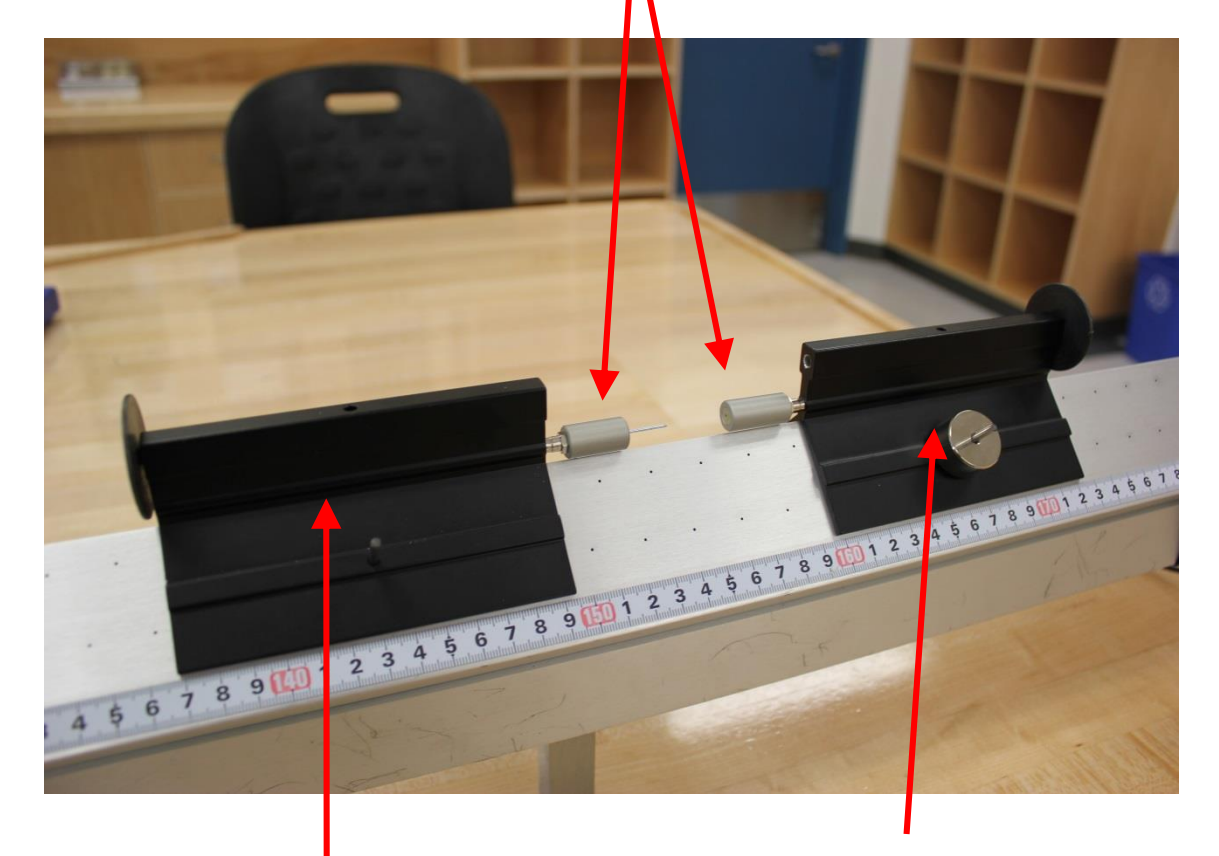

### Chariot 1 Chariot 2 (avec de masses supplémentaires)

### **Le montage**

Pare-chocs élastiques vus de plus près:

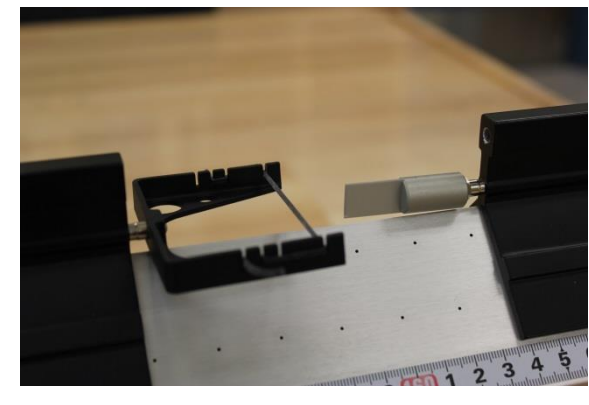

Pare-chocs inélastiques vus de plus près :

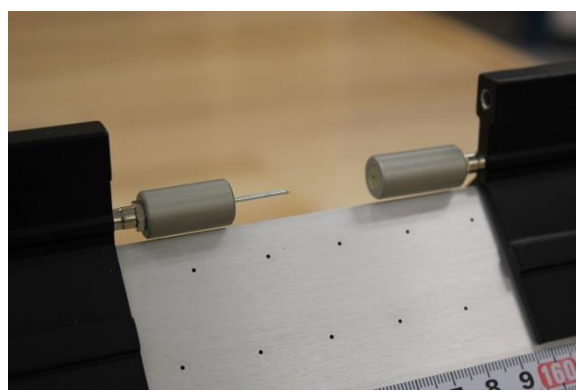

### Détecteur de mouvement :

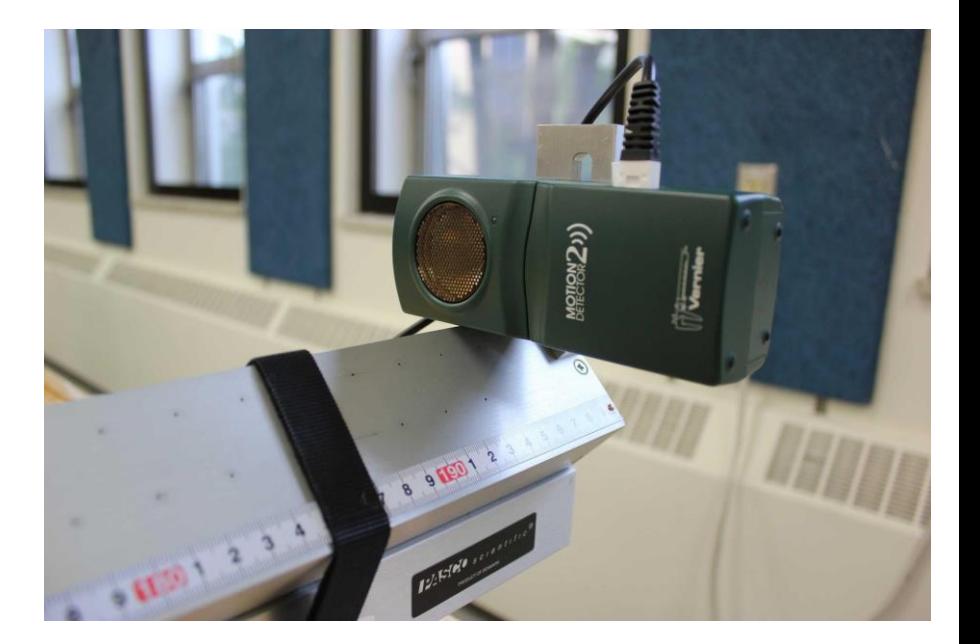

# **POUR DÉBUTER**

- Démarrez Logger Pro, démarrez la source d'air (notez que vous la partagez), ajustez la pression.
- Assurez-vous que votre rail à niveau en utilisant les pattes ajustables.
- Assurez-vous que les *velcros* utilisés pour arreter les chariots à ∼10 cm des détecteurs sont bien en place autour du rail.
- Assurez-vous que les disques attachés aux chariots font face aux détecteurs.

# **PARTIE 1 – CENTRE DE MASSE**

- Téléchargez et le gabarit LoggerPro (de Brightspace) pour aider à la collecte de données pour cette partie.
- Effectuez la mise à zéro de vos détecteurs avec les chariot au centre du rail. Un des détecteurs doit être ajusté à « reverse direction ». Entrez la masse des chariots dans LoggerPro.
- Avec les pare-chocs élastiques, enregistrez une collision entre les deux chariots au centre du rail.
- Analysez le graphique afin de déterminer les vitesses du: 1) chariot 1 avant la collision 2) chariot 2 après la collision 3) centre de masse avant et après la collision

# **PARTIE 2 – COLLISION ÉLASTIQUE**

- Avec le même montage qu'à la Partie 1, enregistrez les données pour une collision élastique (pare-chocs élastiques).
- À partir des graphiques de position vs. temps, obtenez la vitesse de chaque chariot avant et après la collision.
- Ajoutez deux masses au chariot 2 et effectuer une nouvelle collision avec ces deux objets de masses différentes (l'objet léger frappant l'objet lourd)
- Recommencez avec le chariot lourd frappant le léger.

# **PARTIE 3 – COLLISION INÉLASTIQUE**

- Changez à l'aiguille et la réceptacle rempli de cire.
- Effectuez une collision avec 2 chariot de masses égales.
	- Assurez-vous que les chariots peuvent glisser jusqu'à la fin du rail sans s'arrêter après la collision.
- À partir des graphiques de position vs. temps, obtenez la vitesse de chaque chariot avant et après la collision.
- Comme à la partie 2, recommencer pour un objet léger frappant un objet plus lourd et *vice versa.*

## **UTILISER UNE FEUILLE DE CALCUL**

- Écrivez vos étiquettes et rentrer vos données.
- Écrivez votre équation et appuyez sur Entrée.
- Lorsque vos données sont changées, l'équation sera mise à jour automatiquement.

A

Chariot #1 Chariot #2

 $\mathbf{1}$ 

 $\overline{2}$ 

B

0.1915

0.1906

masse

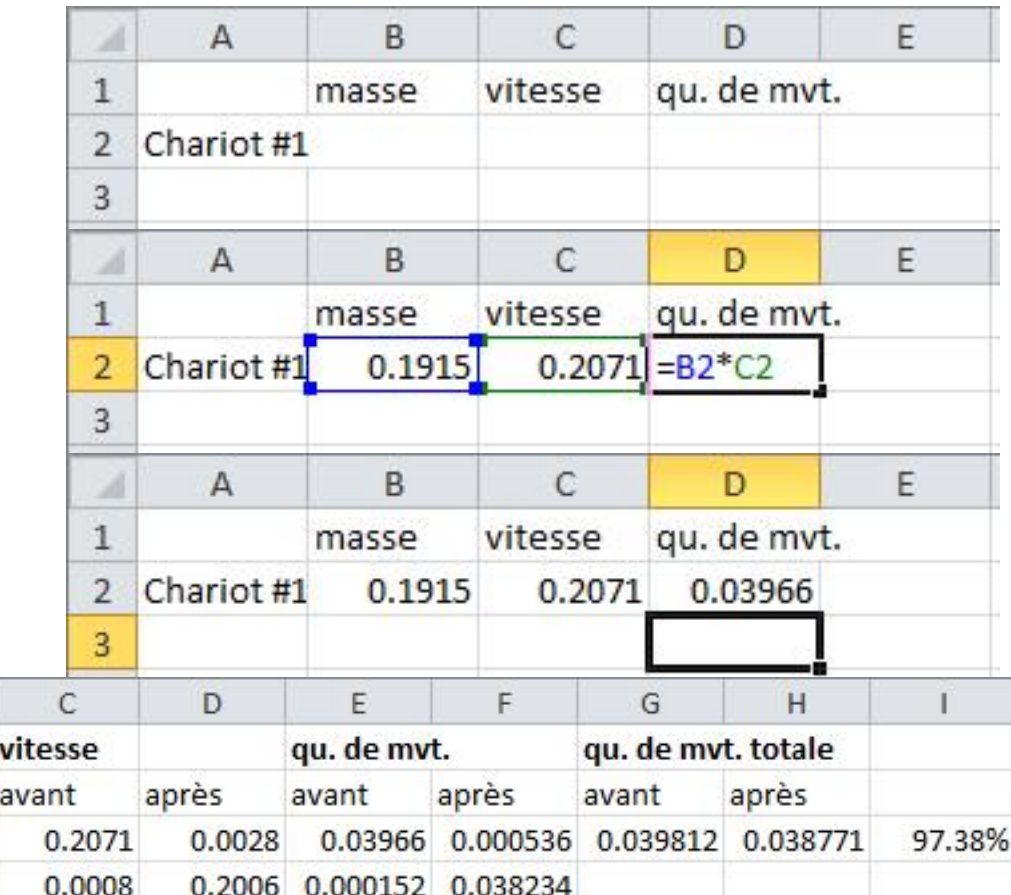

• Ajoutez à votre feuille de calcul au besoin.

# **GRAPHIQUES**

• Il y a trois graphiques à créer et à soumettre. Utilisez l'outil « soumission des graphiques » en bas de la page d'expérience dans Brightspace.

### $\frac{11}{21}$  Exp. 4 - soumission de graphiques

.**B.** Assignment

**1** Due November 18 at 6:00 PM **4** Starts Nov 7, 2022 2:30 PM Ends Nov 18, 2022 6:00 PM

### AVERTISSEMENT: N'OUVREZ PAS CE FICHIER JUSQU'À CE QUE VOUS SOYEZ PRÊT À SOUMETTRE VOS GRAPHIQUES PENDANT VOTRE SESSION DE LABORATOIRE!

Veuillez télécharger les trois graphiques associés à Exp. 4 dans ce dossier de soumission.

Vos graphiques doivent être au format PDF ou bien ils ne seront pas marqués et vous recevrez un score de zéro pour cette section. \*NB, ne mettez pas de virgule (,) dans votre nom de fichier.

Vous ne pouvez faire qu'une seule soumission, veuillez donc vous assurer que vos graphiques sont à votre satisfaction avant de soumettre.

- Format PDF avec nom de fichier correct, format paysage, titre affiché, axes étiquetés, etc ...

## **NETTOYAGE!**

- Éteignez la source d'air, l'ordinateur et **ramassez votre clé USB**.
- Replacer les chariots, les aimants et les masses sur la table.
- Recyclez vos papiers brouillons et disposez de vos déchets. Laissez votre poste de travail aussi propre que possible.
- Replacez votre moniteur, clavier et souris. SVP replacez votre chaise sous la table avant de quitter.
- Merci!

## **DATE DE REMISE**

Ce rapport est du à la fin de la séance de laboratoire. Assurez-vous de soumettre vos graphiques dans Brightspace avant de partir!

# **PRÉ-LAB**

N'oubliez pas de faire votre test pré-lab pour la prochaine expérience!